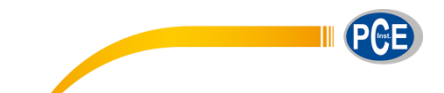

PCE Deutschland GmbH Im Langel 4 D-59872 Meschede Deutschland Tel: 02903 976 99 0 Fax: 02903 976 99 29 info@pce-instruments.com www.pce-instruments.com/deutsch

# **Bedienungsanleitung Partikelzählgerät PCE-PCO 1 PCE-PCO 2**

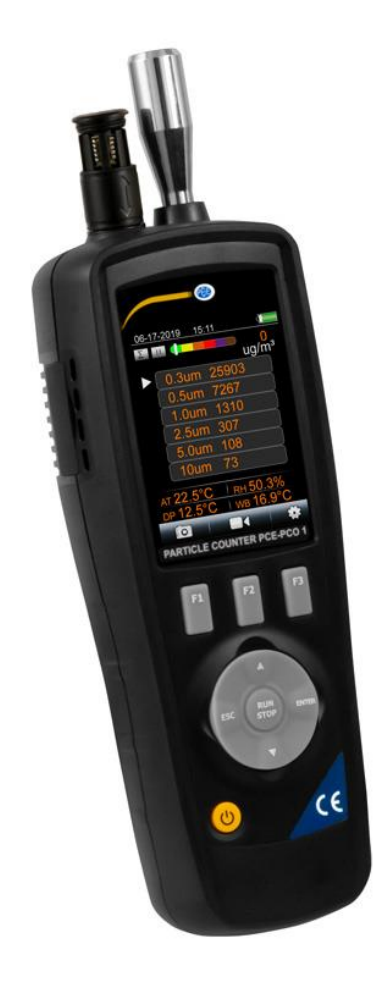

Version 1.1 26.08.2020

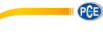

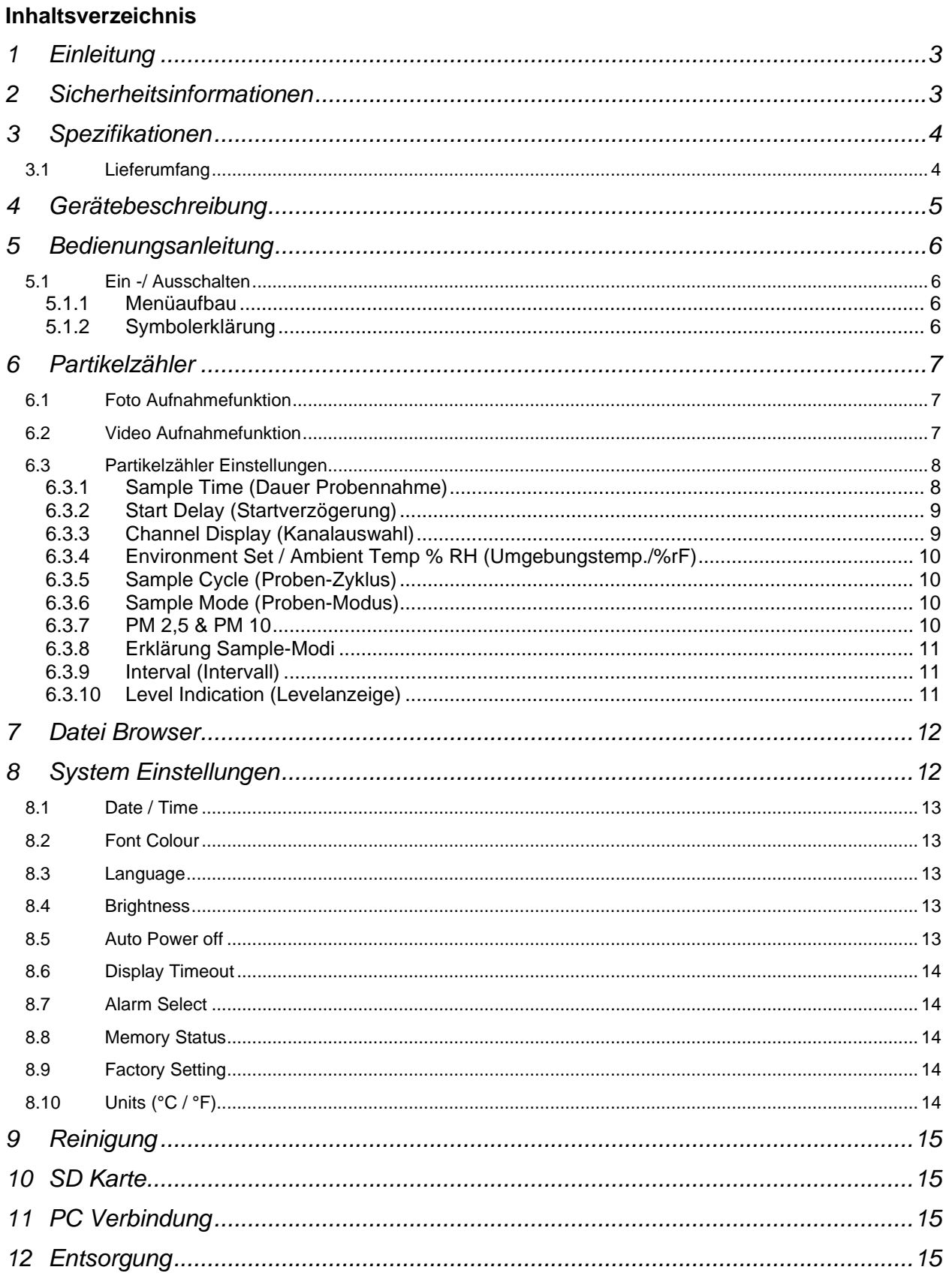

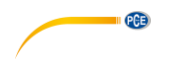

### <span id="page-2-0"></span>**1 Einleitung**

Ein universell einsetzbares Partikelmessgerät zur Erfassung der Partikel Konzentration in der Luft. Das Partikelzählgerät kann dabei sechs verschiedene Partikelgrößen messen. Weiterhin besitz das Partikelzählgerät Sensoren für Temperatur und die relative Luftfeuchtigkeit, dies mach es zu einem echten Allroundgerät. Die eingebaute Kamera ermöglicht es die Messdaten mit Bild / Videomaterial zu verbinden. Dieses Partikelmessgerät wurde entwickelt Um den Verschmutzungsgrad der Luft exakt festzustellen. Die Verschmutzung wird vor allem durch Verbrennung, Fertigung, Energieerzeugung, Fahrzeugmotoremissionen und die Konstruktionsindustrie erzeugt. Mit Hilfe vom Partikelzählgerät kann die genaue Menge an Schmutzpartikeln in der Luft gemessen werden.

#### <span id="page-2-1"></span>**2 Sicherheitsinformationen**

- Bitte lesen Sie vor Inbetriebnahme des Gerätes die Bedienungsanleitung sorgsam durch. Schäden, die durch Nichtbeachtung der Hinweise in der Bedienungsanleitung entstehen, entbehren jeder Haftung.
- Wird das Gerät für einen längeren Zeitraum nicht genutzt, entfernen Sie bitte die Batterien.
- Dieses Gerät darf nur in der in dieser Bedienungsanleitung beschriebenen Art und Weise verwendet werden. Wird das Gerät anderweitig eingesetzt, kann es zu gefährlichen Situationen kommen.
- Gerät keinen extremen Temperaturen, direkter Sonneneinstrahlung, extremer Luftfeuchtigkeit oder Nässe aussetzen.
- Benutzen Sie das Gerät nie mit nassen Händen.
- Es dürfen keine technischen Veränderungen am Gerät vorgenommen werden.
- Das Gerät sollte nur mit einem feuchten Tuch gereinigt werden. Keine Scheuermittel oder lösemittelhaltige Reinigungsmittel verwenden.
- Das Gerät darf nur mit dem von PCE Deutschland angebotenen Zubehör oder gleichwertigem Ersatz verwendet werden.
- Vor jedem Einsatz dieses Gerätes, bitte das Gehäuse auf sichtbare Beschädigungen überprüfen. Sollte eine sichtbare Beschädigung auftreten, darf das Gerät nicht eingesetzt werden.
- Weiterhin darf dieses Gerät nicht eingesetzt werden wenn die Umgebungsbedingungen (Temperatur, Luftfeuchte …) nicht innerhalb der in der Spezifikation angegebenen Grenzwerte liegen.
- Das Gerät darf nicht in einer explosionsfähigen Atmosphäre eingesetzt werden.
- Wenn die Sicherheitshinweise nicht beachtet werden, kann es zur Beschädigung des Gerätes und zur Verletzungen des Bedieners kommen.

Bei Fragen kontaktieren Sie bitte die PCE Deutschland GmbH.

# <span id="page-3-0"></span>**3 Spezifikationen**

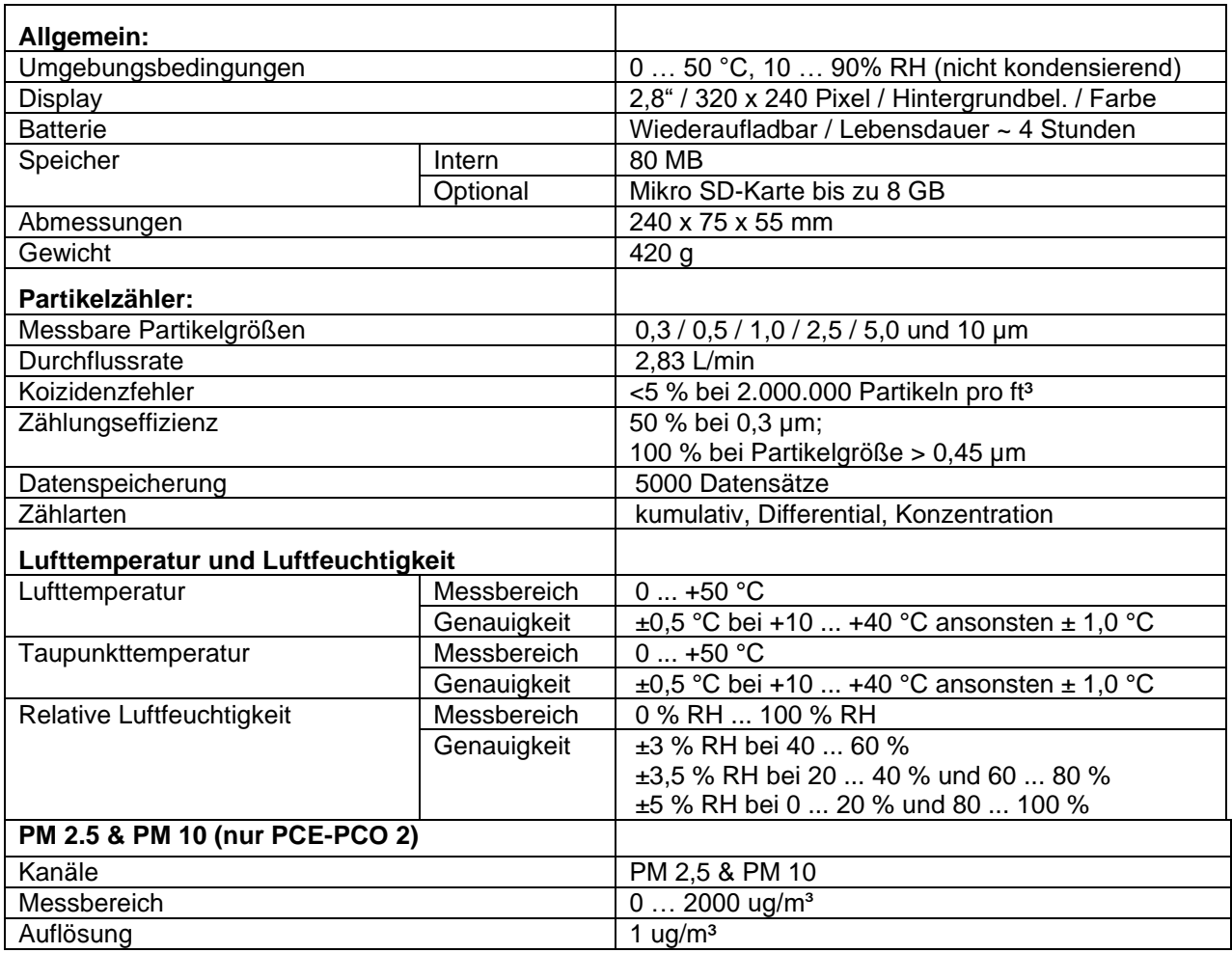

#### <span id="page-3-1"></span>**3.1 Lieferumfang**

- 1 x Partikelmessgerät PCE-PCO 1 oder PCE-PCO 2
- 1 x Null-Filter
- 1 x Akku
- 1 x Ladegerät
- 1 x USB Kabel
- 1 x Bedienungsanleitung

1 x Stativ

1 x Hartschalenkoffer

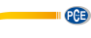

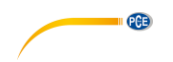

## <span id="page-4-0"></span>**4 Gerätebeschreibung**

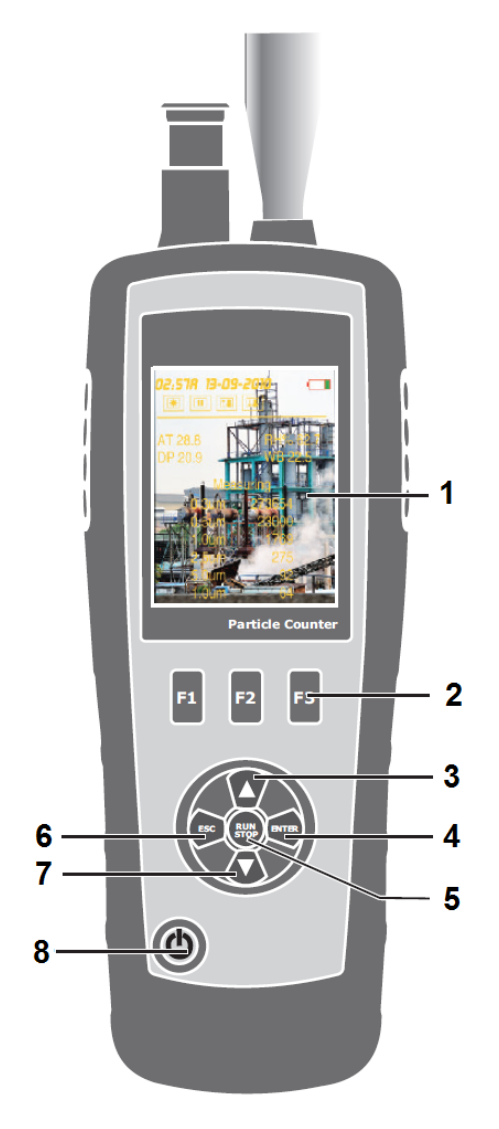

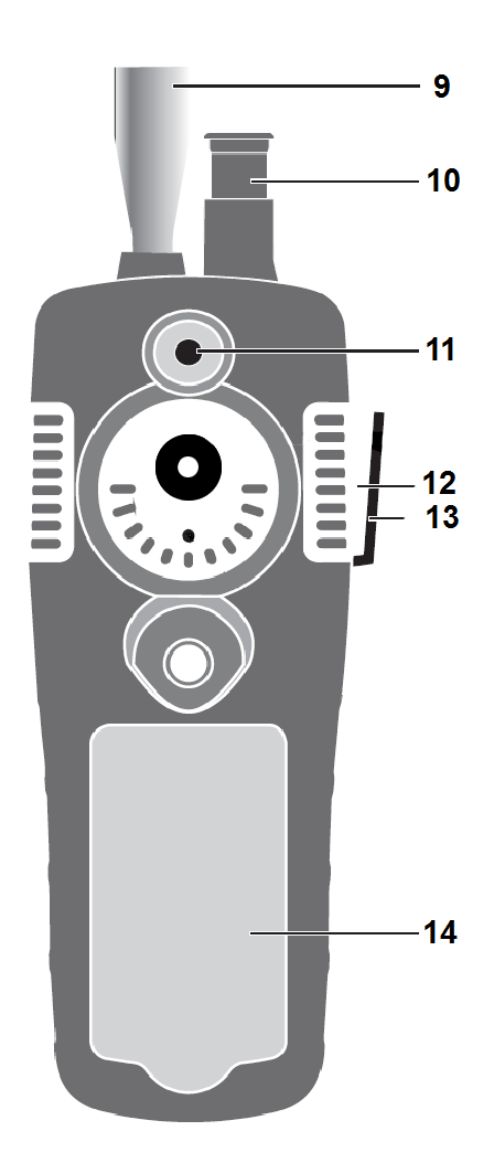

- 1. Display
- 2. Funktionstasten
- 3. Pfeiltaste hoch
- 4. Eingabetaste
- 5. Start / Stopp Taste
- 6. ESC Taste
- 7. Pfeiltaste runter
- 8. An / Aus Taste
- 9. Partikelsensor
- 10. Temp. / RH Sensor
- 11. Kamera Sensor
- 12. USB Interface
- 13. AC / DC Anschluss
- 14. Batteriefach

### <span id="page-5-0"></span>**5 Bedienungsanleitung**

#### <span id="page-5-1"></span>**5.1 Ein -/ Ausschalten**

- Zum einschalten des Gerätes halten Sie die AN / AUS Taste gedrückt bis das Startbild sichtbar wird.
- Zum Ausschalten des Gerätes halten Sie die AN / AUS Taste gedrückt bis sich der Bildschirm abdunkelt.

#### <span id="page-5-2"></span>**5.1.1 Menüaufbau**

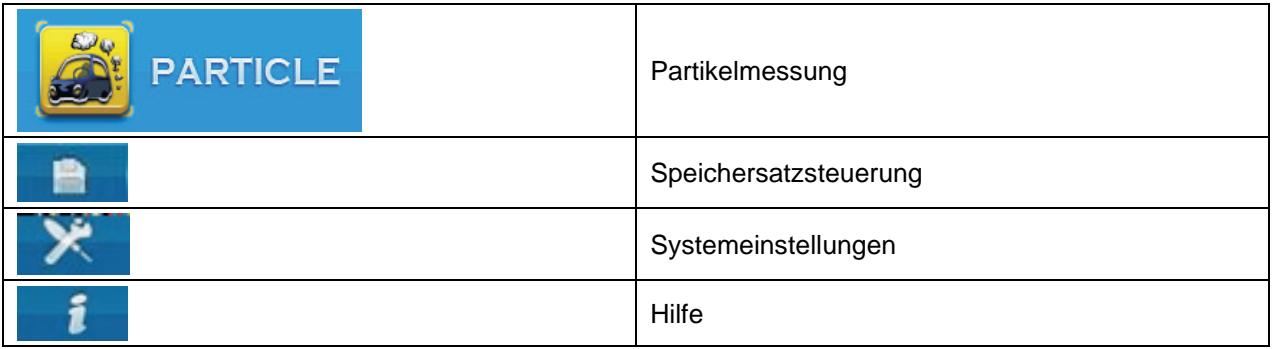

#### <span id="page-5-3"></span>**5.1.2 Symbolerklärung**

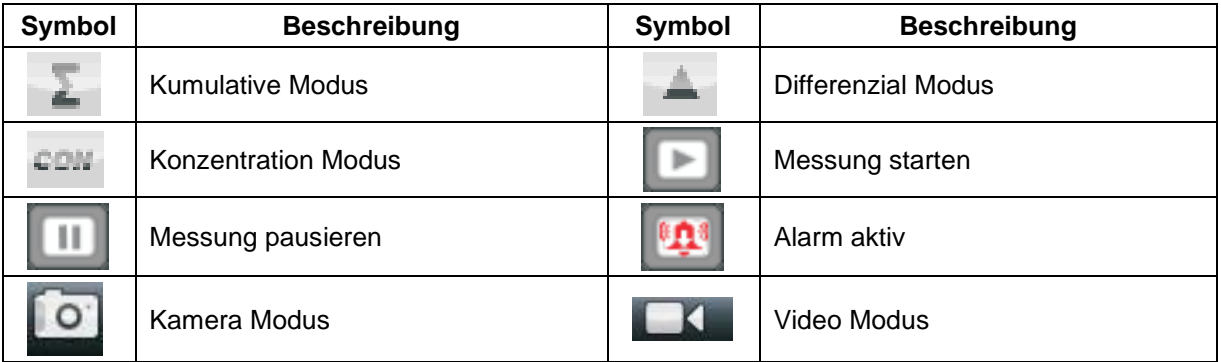

6

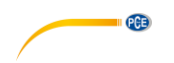

#### <span id="page-6-0"></span>**6 Partikelzähler**

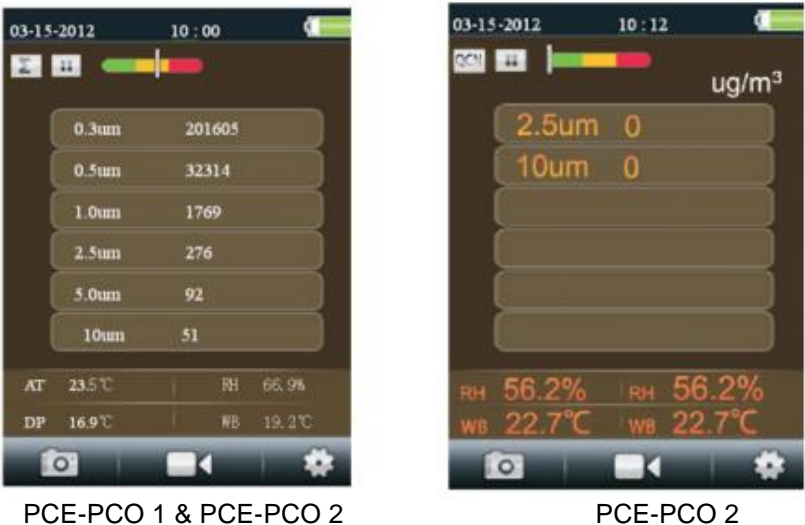

- Wählen Sie mit der Eingabetaste den Punkt "Partikelmessung" im Startmenü aus. Auf dem Display erscheint die folgende Anzeige (Bild links) bei beiden Geräten. Das Bild rechts erscheint je nach Einstellung (nur PCE-PCO 2). Das Gerät misst kontinuierlich die Lufttemperatur, Taupunkttemperatur und die relative Luftfeuchtigkeit, diese werden im unteren Teil des Displays angezeigt.
- Drücken Sie die Start / Stopp Taste um die Partikelmessung zu Starten. Die Messung endet automatisch nach der voreingestellten Messdauer, alternativ können sie die Messung jederzeit mit der Start / Stopp Taste beenden.
- Nach Beendigung des Messvorgangs werden die Daten automatisch gespeichert.

#### <span id="page-6-1"></span>**6.1 Foto Aufnahmefunktion**

- Betätigen Sie die F1 Taste während Sie sich im Menüpunkt "Partikelzähler" befinden um in das Foto/ Video Menü zu gelangen.
- Drücken Sie die F1 Taste um ein Foto aufzunehmen.
- Nun können Sie mit betätigen der F1 Taste das Foto speichern oder mit F3 verwerfen.
- Drücken sie die ESC Taste um die Funktion zu beenden und zurück ins Menü zur Partikelmessung zu gelangen.

#### <span id="page-6-2"></span>**6.2 Video Aufnahmefunktion**

- Betätigen Sie die F2 Taste während Sie sich im Menüpunkt "Partikelzähler" befinden um in das Foto/ Video Menü zu gelangen.
- Um nun ein Video aufzunehmen, betätigen sie die F2 Taste.
- Die Datei wird automatisch gespeichert nachdem die Aufnahme mit F2 beendet wurde.
- Drücken sie die ESC Taste um die Funktion zu beenden und zurück ins Menü zur Partikelmessung zu gelangen.

*Es ist nicht möglich eine Messung und eine Foto- oder Videoaufnahme gleichzeitig zu machen. Sollte man während einer Messung in das Foto- oder Videomenü wechseln, kann man Fotos und Videos machen. Sollte währenddessen die Partikelmessung abschließen, wird diese Messung nicht gespeichert. Erst wenn man das Foto- oder Videomenü während der Messung verlässt und zurück zur Partikelmessung wechselt.*

#### <span id="page-7-0"></span>**6.3 Partikelzähler Einstellungen**

- Betätigen Sie die F3 Taste während Sie sich im Menüpunkt "Partikelzähler" befinden um das Einstellungsmenü zu betreten.
- Nutzen Sie die Pfeiltasten zum Navigieren und bestätigen sie ihre Auswahl mit der Eingabetaste.
- Drücken sie die ESC Taste um die Funktion zu beenden.

#### 01-01-2010  $01:22$

Sample Time

**Start Delay** 

Channel Display

Environment Set

Sample Cycle

Sample Mode

Interval

**Level Indication** 

#### PCE-PCO 1

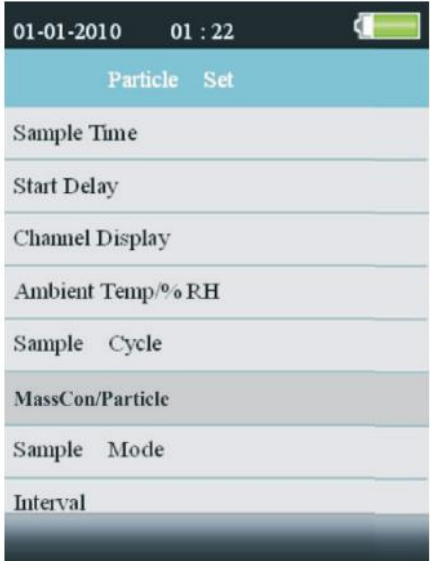

PCE-PCO 2

#### <span id="page-7-1"></span>**6.3.1 Sample Time (Dauer Probennahme)**

In diesem Menü können Sie einstellen wie lange eine einzelne Probennahme dauern soll. Des Weiteren wird die Durchflussmenge innerhalb dieser Zeit angezeigt.

- Starten Sie die Eingabe mit der Eingabetaste.
- Nutzen Sie die Pfeiltasten um die Messzeit einzustellen.
- Bestätigen Sie ihre Eingabe mit der Eingabetaste.
- Drücken Sie ESC um das Menü zu verlassen.

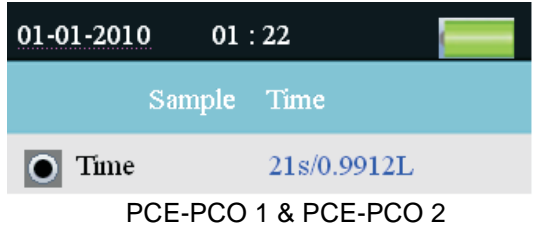

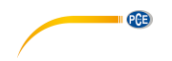

#### <span id="page-8-0"></span>**6.3.2 Start Delay (Startverzögerung)**

In diesem Menü können Sie einstellen welche Verzögerung vor dem Start einer Messung sein soll.

- Starten Sie die Eingabe mit der Eingabetaste.
- Nutzen Sie die Pfeiltasten um die Startverzögerung einzustellen.
- Bestätigen Sie ihre Eingabe mit der Eingabetaste.
- Drücken Sie ESC um das Menü zu verlassen.

#### <span id="page-8-1"></span>**6.3.3 Channel Display (Kanalauswahl)**

In diesem Menü können Sie einstellen welche Partikelgrößen angezeigt werden sollen.

- Nutzen Sie die Pfeiltasten um zwischen den Partikelgrößen zu wählen.
- Nutzen Sie die Eingabetaste um die ausgewählte Partikelgröße ein/ auszuschalten.
- Drücken Sie ESC um das Menü zu verlassen.

Info: Sollte das Gerät auf Massenkonzentration eingestellt sein, ist diese Option nicht möglich.

01-01-2010  $01:22$ Start Delay Time пI  $\bar{\mathbf{x}}$ PCE-PCO 1 & PCE-PCO 2

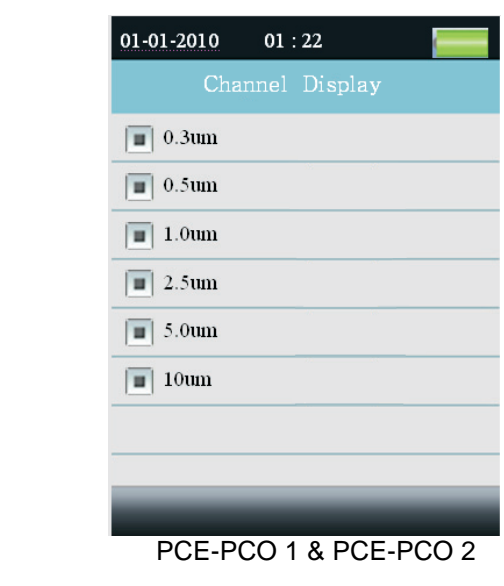

#### <span id="page-9-0"></span>**6.3.4 Environment Set / Ambient Temp % RH (Umgebungstemp./%rF)**

In diesem Menü können Sie einstellen ob die Lufttemperatur und Luftfeuchtigkeit angezeigt werden.

- Wählen Sie Enable (aktivieren) um die Lufttemperatur und Luftfeuchtigkeit anzuzeigen oder wählen sie Disable (deaktivieren) um diese Funktion auszuschalten.
- Drücken Sie ESC um das Menü zu verlassen.

#### <span id="page-9-1"></span>**6.3.5 Sample Cycle (Proben-Zyklus)**

In diesem Menü können Sie die Anzahl der Messdurchläufe einstellen.

- Starten Sie die Eingabe mit der Eingabetaste.
- Nutzen Sie die Pfeiltasten um die Zykluszahl einzustellen.
- Bestätigen Sie ihre Eingabe mit der Eingabetaste.
- Drücken Sie ESC um das Menü zu verlassen.

#### <span id="page-9-2"></span>**6.3.6 Sample Mode (Proben-Modus)**

In diesem Menü können Sie den Anzeigemodus Partikelzählers umstellen.

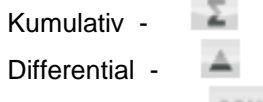

Konzentration -

Info: Sollte das Gerät auf Massenkonzentration eingestellt sein, ist diese Option nicht möglich.

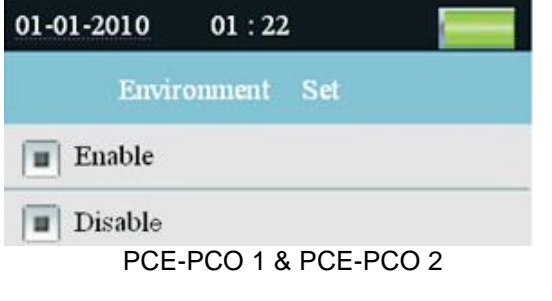

PAE

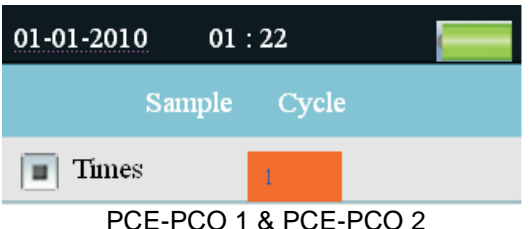

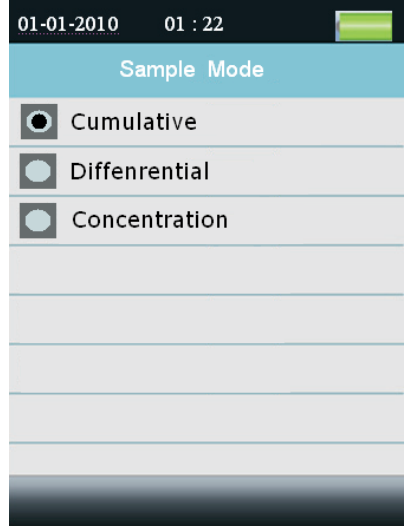

PCE-PCO 1 & PCE-PCO 2

#### <span id="page-9-3"></span>**6.3.7 PM 2,5 & PM 10**

In diesem Bereich kann zwischen dem Partikel und dem Massenkonzentrationsmodus ausgewählt werden.

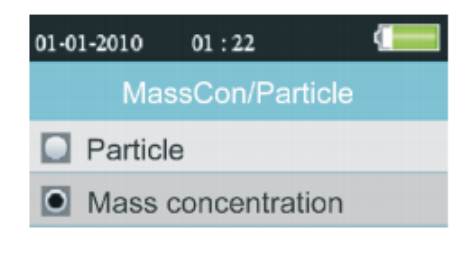

PCE-PCO 2

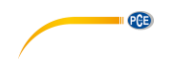

#### <span id="page-10-0"></span>**6.3.8 Erklärung Sample-Modi**

- Kumulativ & Differential:
	- → Die aufgenommenen Partikelanzahlen werden pro Kanal aufsummiert (Kumulativ); beginnend vom größten Kanal
	- ➔ im Differential-Modus finden sich die absoluten Partikelanzahlen pro Kanal
	- ➔ Beispiel:

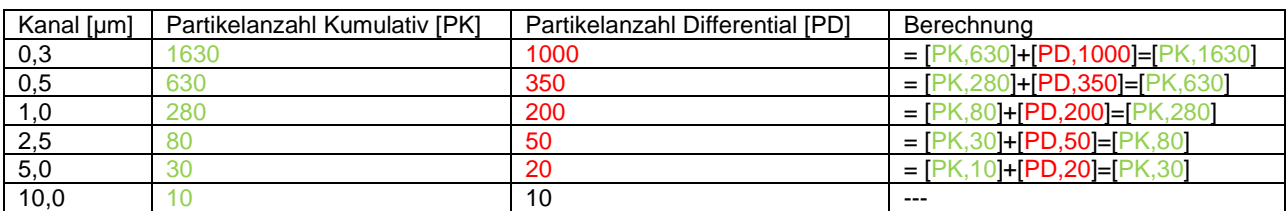

- Konzentration:
	- ➔ Hier finden sich die Durchschnittsanzahlen der jeweiligen Partikel pro Kanal; auch Partikeldichte genannt

#### <span id="page-10-1"></span>**6.3.9 Interval (Intervall)**

In diesem Menü können Sie die Pause zwischen zwei Messdurchläufen einstellen.

- Starten Sie die Eingabe mit der Eingabetaste.
- Nutzen Sie die Pfeiltasten um das Intervall einzustellen.
- Bestätigen Sie ihre Eingabe mit der Eingabetaste.
- Drücken Sie ESC um das Menü zu verlassen.

#### <span id="page-10-2"></span>**6.3.10 Level Indication (Levelanzeige)**

In diesem Menü können Sie einstellen, für welche Partikelgröße die Bewertung durchgeführt werden soll.

- Nutzen Sie die Pfeiltasten um zwischen den Partikelgrößen zu wählen.
- Nutzen Sie die Eingabetaste um die Bewertung für die ausgewählte Partikelgröße zu aktivieren.
- Drücken Sie ESC um das Menü zu verlassen.

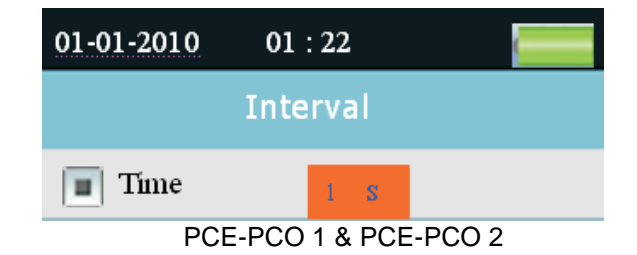

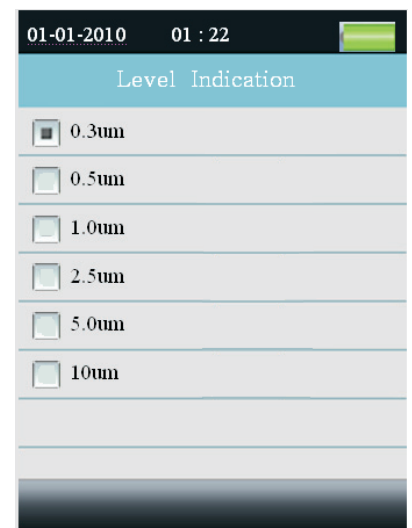

#### PCO 1 & PCO 2

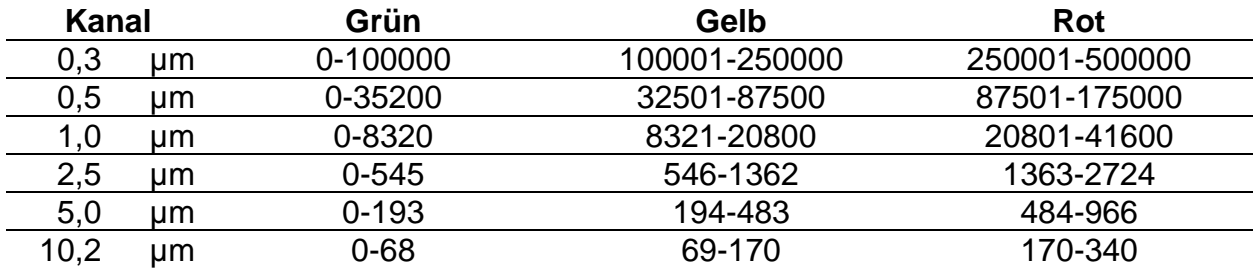

#### <span id="page-11-0"></span>**7 Datei Browser**

- Drücken Sie die F1 Taste während Sie sich auf dem Startbildschirm befinden um den Datei Browser zu öffnen.
- Im Dateibrowser befinden sich folgenden Unterkategorien, "Bilder", "Video" und "Partikel-Datensätze".
- Nutzen Sie die Pfeiltasten zur Navigation im Datei Browser und bestätigen Sie ihre Auswahl mit der Eingabetaste.
- Sie können sich nun die aufgenommenen Messdaten, Fotos und Videos anzeigen lassen.
- Drücken Sie ESC um das Menü zu verlassen.

#### <span id="page-11-1"></span>**8 System Einstellungen**

- Drücken Sie die F2 Taste während Sie sich auf dem Startbildschirm befinden um die System Einstellungen zu öffnen.
- Nutzen Sie die Pfeiltasten zur Navigation in den System Einstellungen und bestätigen Sie ihre Auswahl mit der Eingabetaste.

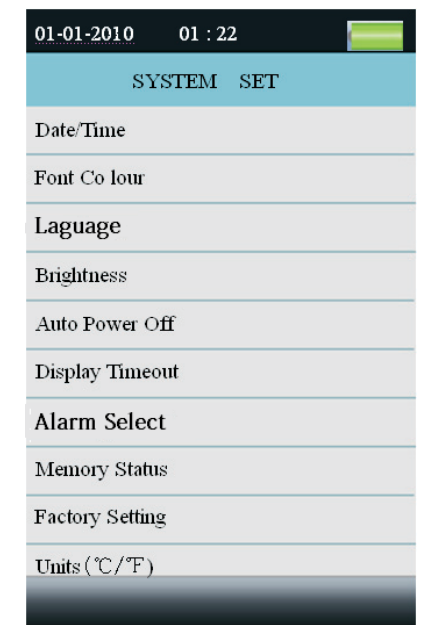

PCE-PCO 1 & PCE-PCO 2

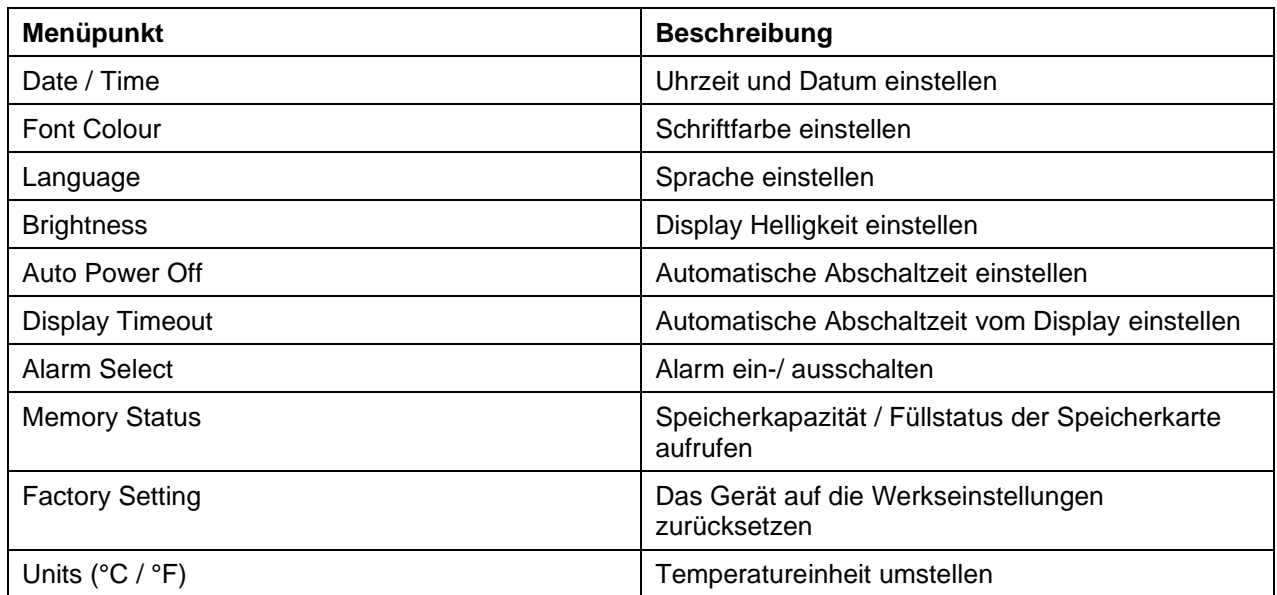

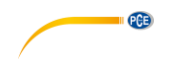

#### <span id="page-12-0"></span>**8.1 Date / Time**

- Stellen Sie den Wert mit Hilfe der Pfeiltasten ein.
- Drücken Sie die Eingabetaste um zu dem nächsten Wert zu wechseln.
- Drücken Sie die ESC Taste um die Einstellungen zu speichern und das Menü zu verlassen.

#### <span id="page-12-1"></span>**8.2 Font Colour**

- Nutzen Sie die Pfeiltasten um einen Farbe auszuwählen.
- Drücken Sie die ESC Taste um die Einstellungen zu speichern und das Menü zu verlassen.

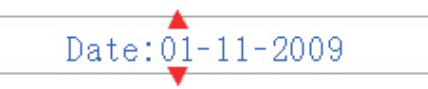

#### $Am/Pm$ :  $06:02$ Am

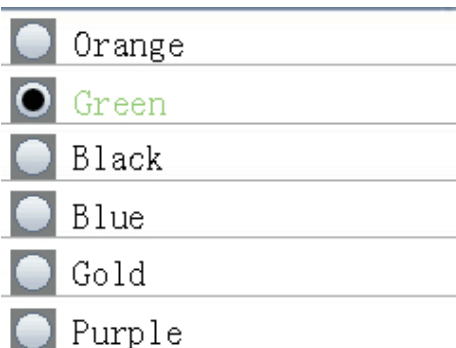

<span id="page-12-2"></span>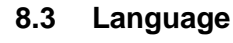

- Nutzen Sie die Pfeiltasten um einen Sprache auszuwählen.
- Drücken Sie die ESC Taste um die Einstellungen zu speichern und das Menü zu verlassen.
- Sprachen: Englisch, Französisch, Deutsch, Spanisch.

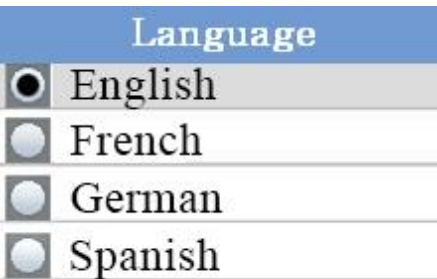

#### <span id="page-12-3"></span>**8.4 Brightness**

- Nutzen Sie die Pfeiltasten um den gewünschten Helligkeitswert einzustellen.
- Drücken Sie die ESC Taste um die Einstellungen zu speichern und das Menü zu verlassen.

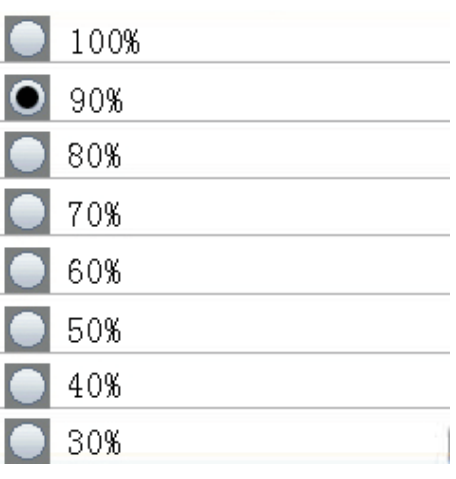

#### <span id="page-12-4"></span>**8.5 Auto Power off**

- Nutzen Sie die Pfeiltasten um die Automatische Abschaltzeit einzustellen.
- Wählen Sie "Disable" um die Funktion auszuschalten.
- Drücken Sie die ESC Taste um die Einstellungen zu speichern und das Menü zu verlassen.

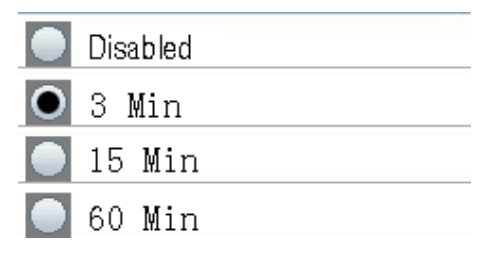

#### <span id="page-13-0"></span>**8.6 Display Timeout**

- Nutzen Sie die Pfeiltasten um die Automatische Abschaltzeit des Displays einzustellen.
- Wählen Sie "Disable" um die Funktion auszuschalten.
- Drücken Sie die ESC Taste um die Einstellungen zu speichern und das Menü zu verlassen.

#### <span id="page-13-1"></span>**8.7 Alarm Select**

- Nutzen Sie die Pfeiltasten um die Alarmfunktion ein-/ auszuschalten.
- Wählen Sie "Disable" um die Funktion auszuschalten oder "Enable" um sie einzuschalten.
- Drücken Sie die ESC Taste um die Einstellungen zu speichern und das Menü zu verlassen.

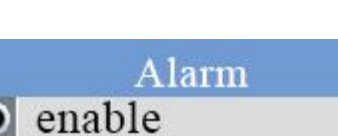

# disable

Disabled

 $90s$ 

2 Min

4 Min

#### <span id="page-13-2"></span>**8.8 Memory Status**

- Nutzen Sie die Pfeiltasten um zwischen dem internen Speicher und der SD Karte zu wählen.
- Drücken Sie die ESC Taste um die Einstellungen zu speichern und das Menü zu verlassen.

#### **Formatieren**

- Drücken Sie die F1 Taste um den Ausgewählten Speicher zu formatieren.
- Drücken sie die F1 Taste zum bestätigen oder die F3 Taste zum verwerfen.

#### <span id="page-13-3"></span>**8.9 Factory Setting**

- Nutzen Sie die Pfeiltasten um zwischen "Yes" (Ja) und "NO" (Nein) zu wählen.
- Drücken Sie die ESC Taste um die Einstellungen zu speichern und das Menü zu verlassen.

#### <span id="page-13-4"></span>**8.10 Units (°C / °F)**

- Nutzen Sie die Pfeiltasten um zwischen "°C" und "°F" zu wählen.
- Drücken Sie die ESC Taste um die Einstellungen zu speichern und das Menü zu verlassen.

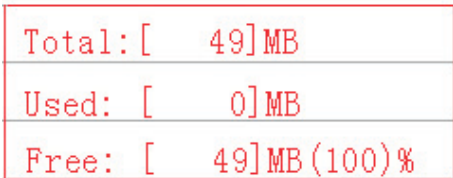

Device Memory

SD Card

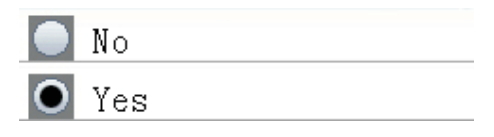

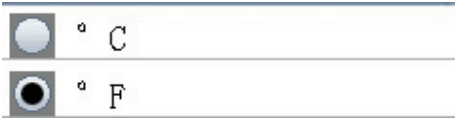

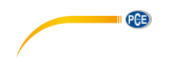

#### <span id="page-14-0"></span>**9 Reinigung**

Um das Gerät zu reinigen schrauben Sie bitte den Standardkopf ab.

Schrauben Sie nun den Nullfilter auf und führen Sie eine Messung im Messmodus Kumulativ durch. Sollte der Messwert danach bei einer Partikelgröße etwas anderes als Null anzeigen, führen Sie solange Messungen durch bis jeder Wert gleich Null ist. Das System reinigt sich durch das Pumpen demnach selbst. Sie können nun den Standardkopf wieder montieren.

#### <span id="page-14-1"></span>**10 SD Karte**

Öffnen Sie das Akkufach. Falls sich ein Akku darin befindet, entfernen Sie diesen. Entsichern Sie die Halterung und legen Sie eine SD Karte ein.

#### <span id="page-14-2"></span>**11 PC Verbindung**

Verbinden Sie das Gerät anhand eines USB-Kabels mit Ihrem Computer. Der Anschluss befindet sich an der rechten Seite unter dem Gummischutz. Nun können Sie auf das Gerät zugreifen wie auf einen USB Stick.

#### <span id="page-14-3"></span>**12 Entsorgung**

HINWEIS nach der Batterieverordnung (BattV)

Batterien dürfen nicht in den Hausmüll gegeben werden: Der Endverbraucher ist zur Rückgabe gesetzlich verpflichtet. Gebrauchte Batterien können unter anderem bei eingerichteten Rücknahmestellen oder bei der PCE Deutschland GmbH zurückgegeben werden.

Annahmestelle nach BattV: PCE Deutschland GmbH Im Langel 4 59872 Meschede

Zur Umsetzung der ElektroG (Rücknahme und Entsorgung von Elektro- und Elektronikaltgeräten) nehmen wir unsere Geräte zurück. Sie werden entweder bei uns wiederverwertet oder über ein Recyclingunternehmen nach gesetzlicher Vorgabe entsorgt.

Bei Fragen kontaktieren Sie bitte die PCE Deutschland GmbH.

WEEE-Reg.-Nr.DE69278128

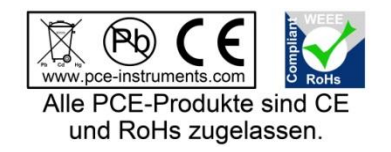